# **2013**

## **FRANCHISHOPS**

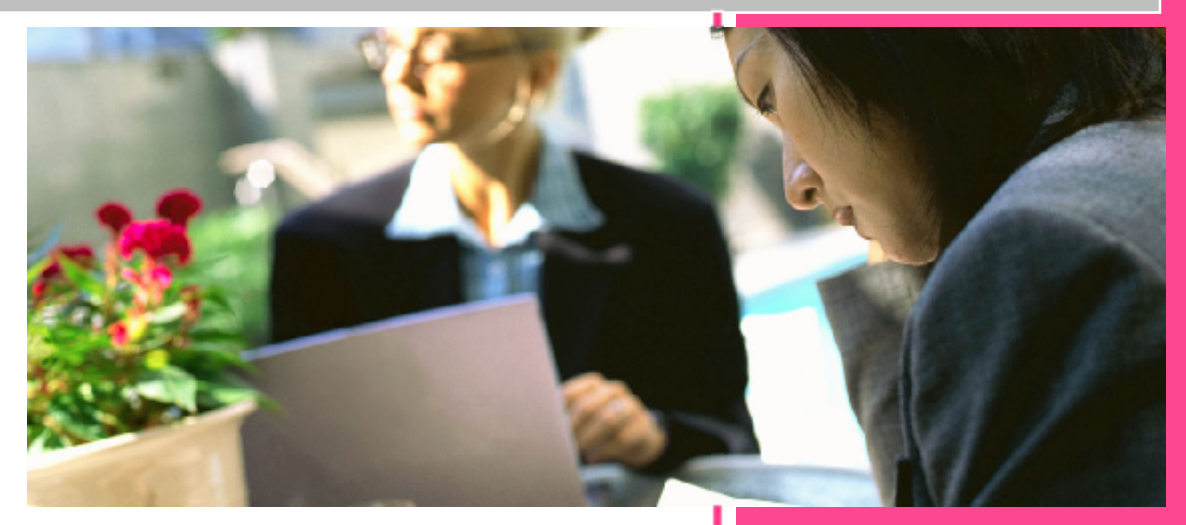

**PCWORKSHOPS** List of workshops 1/1/2013

## Courses offered by PCWorkshops

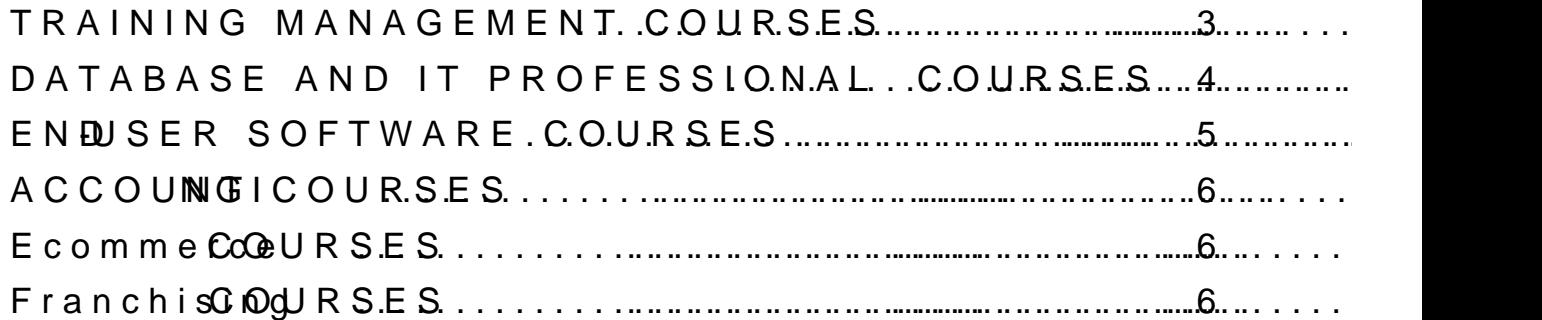

## TRAINING MANAGOMESHS

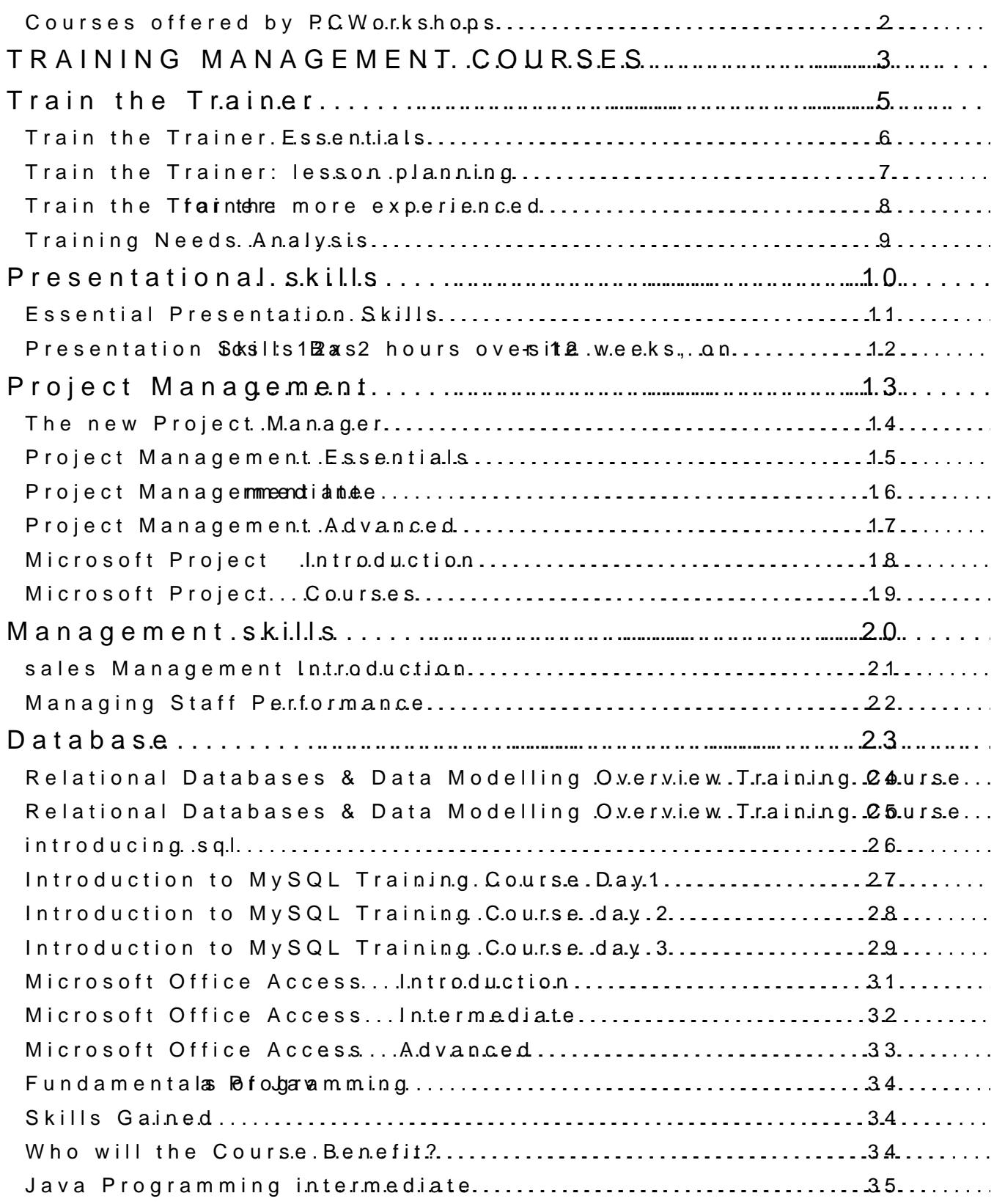

Training venue: 25 Northumberland Ave, wwwpcworkshops.wordpress.cor

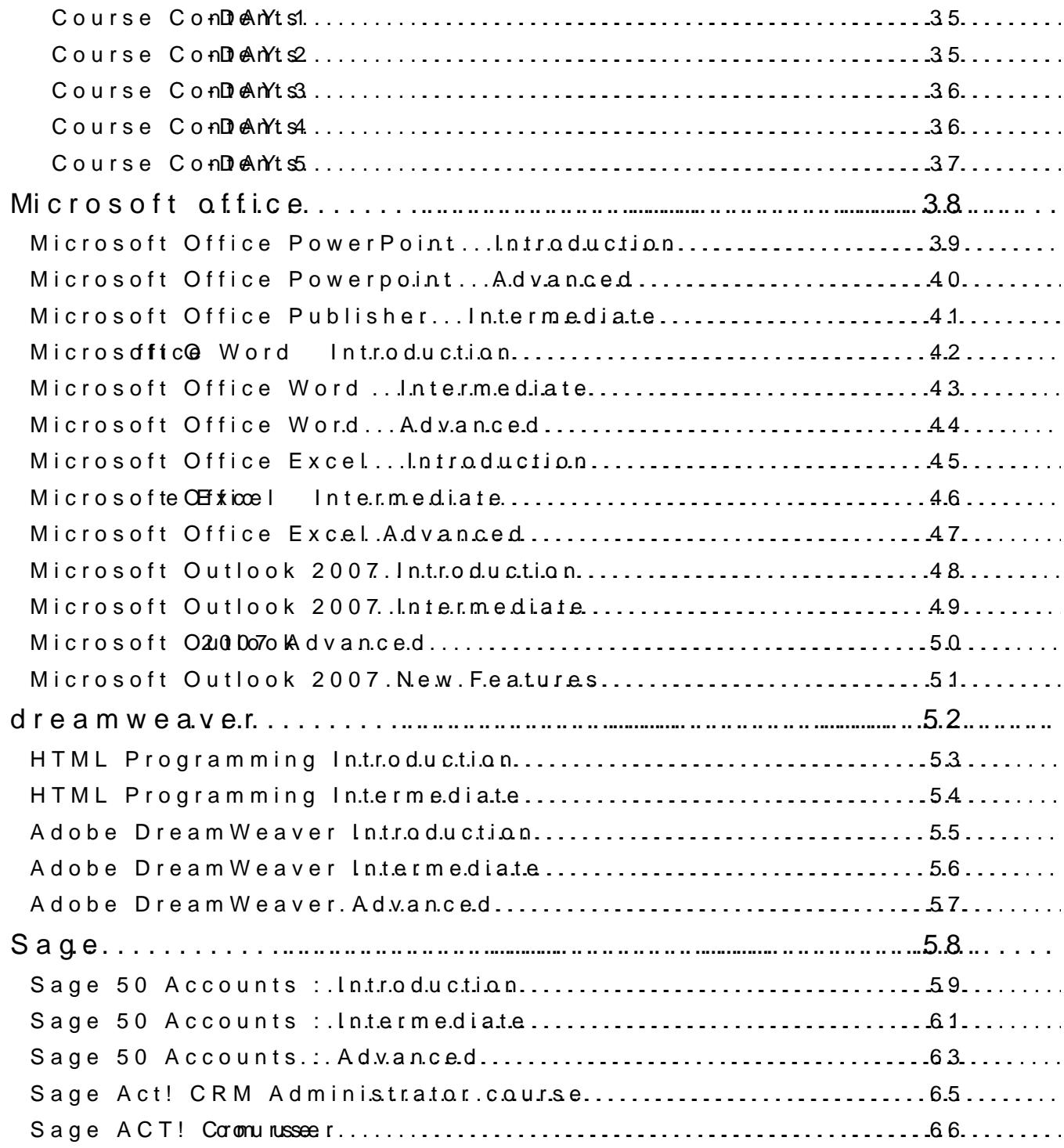

Sarah Barnard Training venue:<br>14407784 357309 25 Northumberland A 25 Northumberland Ave, [smBarnard\\_d](mailto:smBarnard_de@live.de)e@live.de www.[pcworkshops.w](www.pcworkshops.wordpress.com)ordpress.com

#### Why Train the Trainer ?

Do you want to train an employee or employees to deliver your own training? Having your-bown sentrainer can a fore cover for: ð Compaapecific training (eg products) ð Needs that chanigfeeweinht delegates ð· Delegate availability that is unpredictable or limited You will exat the techniques and disciplines required for a training role, and and key tutoring skills. This programme focthese pranctical as peent gesaofrainer. Learning is linked to worl with tips and techniques being shared at each stage of the programme. The re $\mathcal{Q}$  whou will be a wude bloged to deliver quality training sessions that get the delegates.

#### Who Shoutden&

The course is suitable for anyone new to a training position, who has been responsibilities within their existing role, or even experienced trainers wish No prior experience is necessary.

#### Course Outline

Introduction and Course OwsevSewdy Communication Skills for Training " Good Communicators " Your Role as an Effective Communicator

Questioning Skills for Trainers

" Open Questions vs Closed Questions " Probing: Digging Deeper " Questior

Listening Skills for Trainers

" Your Listening Skills " Active Listening Skills in Training Sessions

Presentation Skills in Training " Presentation Teibis g vs Showing " Overcoming Nerves

Developing Participation in Training " Removing Barriers to Participation " Enhancing Participation

Managing Questions and Answers " Objectives of the Question and Answer Period " Guidelines for Handling Q

Games: Adding Fun and Humour " The Use of Games " Types of Galme"sT"roQuebtiteing bonboting: When Games Go Wro and Easy Games Dealing with Difficult TG hare erristics of Difficult Delegates, examples, case st

## TRAIN THE TIREAS NON: PLANNING

#### COURSE CONTENT

#### Course Aims

This intensive on hand behave workshop deals with the process of developing a train By the end of this workshop, delegates will be able to:

- ð· Recognise when a træixniismtos níonenedan organisation
- ð· Understand the basic rules of designing a training programme
- ð· Write clear, concise training objectives
- ð· Incorporate relevant methods into the design of a training session
- ð· Know how and where to research training content
- ð· Create eavtaibun strategies
- ð· Use Kirkpatrick's Four Levels of Evaluation

#### Who Should Attend

The course is designed for trainers and HR professionals who want to devel meaningful, practical, and will benefit both train weers kan outhe organisations the

#### Course Outline

Introduction and Course Overview The Need for Training " Organisational Objectives " When is Training Necessary? " Defining Traini Three Steps Basic Rules of Programme Design " Moderation " Balance " Involvement " Continue Your Learning " The Need SMART Objectives " Defining SMART " The Three Ps " Exercise: Improving Goals Learning Objectives " Determining Objectives " Considerations "WThyepne sW oifti@ibj@obtjievoetsiveKsSAs " Set the Scope " Exercise: Verbs for Writing Clear, Concise Training Objectives Designing a Training Session " Training Methods " Constraints on Methods Used " Designing a Learning S Researiong and Developing Content " Researching Content " Exercise: Availability of Information in Your Area c

Tips for Good Training Design " Elements of Good Training Design

Evaluation Strategies " The Basics of Evaluation " Evaluation Methods

Fou Levels of Evaluation

" Level One: Reaction " Level Two: Knowledge (Learning) " Level Three: Tra Level Four: Impact (Results)

## TRAIN THE TROARNEIRE MORENCEXPERIE

#### COURSE CONTENT

#### Course Aims

This intensive on hand day workshop teaches delegates how to deliver training c will make them interesting, enjoyabl@eaten@ahtetahightheoffective.

ð· Use team teaching and develop participation ð Understand steh op fvisual aids and supporting materials ð· Use games to add fun and humour ð· Deal with difficult situations, conflict and difficult delegates

#### Who Should Attend

The course is designed for trainers, both new and experielnicedy sulhiol swimulato structured and organised way so that the courses they run will be more enjoy productive.

#### Course Outline

Introduction and Course Overview Setting the Climate " Simple Rules to Make the Session Positive

Team Teaching Developing Participation in Training " Removing Barriers to Participation " Enhancing Participation

Managing Questions and Answers " Objectives of the Question and Answer Period " Guidelines for Handling Q

Visual Aids " Benefits of Visual AidvisuPad pAids " Other Types of Visual Aids " Backgroun Exercise: Visual Aids and Your Training

Supporting Materials " Delegate Workbooks " Handouts " Exercise: Supporting Materials for Your

Games: Adding Fun and Humour " Humo"uThe Use of Games " Types of Galme"sT" roQuebtite blo bot whan Cames C Wrong " Quick and Easy Games

Difficult Situations: An Overview " Potential Problems with Training Sessions

Managing Conflict in Training " Warning Signs of Conflict " Causes of Conflict in Training

Managing Difficult Sanda Didiniscult delegates " Your Toolkit for Dealing with Difficult Situat'ioChisa''rea@ciosthiforsonatinDgifDiicfulctulties Delegates, examplessies as molet whays

#### Training Needs Analysis

Training and Development is crucially important to the success of an organi should be a powerful, positive process bhuapts haend plsthined whindlue a losn, quanisation. Ye Training Needs Analysis (TNA) can be construed as expensive, or misunderstood, and not planned in and not planned in and not planned in and  $n = 1$ wider context of change and growth. It is necessary to recognise the value order toideo appropriate fection e training that develops and motivates staff.

#### Course Aims

This intensive onhaondlesy workshop, delegates will explore how to accurately i and development needs of three elemethites: o the apcartgion adagiroon, ps within it and individuals working there. They will look at each of the three in turn and wo common to all, or unique to one.

#### Who Should Attend

All managers or supervisors, whethæmaigne annem HtR roolre linwehom want an understand purpose and principles of Training Needs Analysis that will form the basis  $\epsilon$ process for their staff.

#### Course Outline

Introduction and Course Overview The Overall Picture " Defining Training and Development Needs " Where Training Needs Occur "

The Organisation

" The Systematic Approach " Organisation Development " Administrative App Political Approach " Your Approach

Current Needs

" Current Versus Future Needs " Routine Monitoring " Investors In People S Interviews " Your Experience

Occupations and Jobs

" Functional Analysis " Job Analysis " Task Analysis

The Individual

" Individual Trainve gop mobe Dte Needs " Prioritising " Learning Requirements " I

Bringing It All Together

" The Investors In People Action Plan " Planning to Meet the Needs " Avoid Organisational Requirements

Sarah Barnard Training venue:<br>14407784 357309 25 Northumberland A 25 Northumberland Ave, [smBarnard\\_d](mailto:smBarnard_de@live.de)e@live.de www.[pcworkshops.w](www.pcworkshops.wordpress.com)ordpress.com

## ESSENTARE SENTATION SKILLS

#### COURSE CONTENT

#### Course Aims

This intenside volwerkshop teaches delegates the essential skills necessary to presentations, then to deliver them in the most effective way.

#### Who Should Attend

Anyone who needs to puedsentes in any environment. The course focuses on topics and will be extremely useful to new and experienced presenters alike.

#### Course Outline

Preparing Your Presentation: Overview

" Setting Your Objectives (Answeringg **Yber** WAHu Yoje'n Keng win swering the WHO) " the Structure (Answering the WHAT)

Setting Your Objectives " What Are You Trying To Do? " Identifying your Objective " Discussion

Knowing Your Audience

" A Basic Definition of your Audienocer " Aluid deemsea'n dFionoqu Y, Plan, and Convey Profile

Building the Structure

" The Consequences of Bad Preparation " The Three Benefits of a Plan " Presentation Structure:  $\frac{1}{2}$ Overview

Timing Your Presentation

" How to prevertuin to imear

Overview Communication

" The Three Parts of Communication " Your Competition

Controlling Your Nerves

" Overcoming Your Fears " Thinking Positive " Being Realistic " Taking Con Attention to Your Appearance " Tip's **Ner** Comscheets **N**e Processentation

Our Body Language " First Impressions " Non Verbal Factors of Communication " Avoiding the T

The Importance of Voice " Factors Affecting the Voice " Achieving Optimum Conditions for Speech "

Presentations

" Presentation Preparation " Presentation Delivery " Presentation Evaluatio

## PRESENTATIOBNASKG BESS 2 HOURS WEEKSS, IDEN

#### COURSE CONTENT

#### Course Aims

This intenside yhavlofrkshop has been designed to improvhee khoe weskleid bete antoo also control their nerves, so they they will deliver much better presentations mo

#### Who Should Attend

Anyone who needs to present to audiences in any environment, whether at s seminars.

#### Course Outline

Introduction and Course Overview Overview of Communication " The Three Parts of Communication " Your Competition

Presentation: First Impressions

" First impressions last

Controlling Your Nerves " Overcoming Your Fears " Thinking Pos"itTwaki'n  $\beta$  Commut Roea" is ticky Situations Attention to Your Appearance " Tips to Combat Nerves " Nervousness Prese

Our Body Language " First Impressions " Non Verbal Factors of Communication " Avoiding the T

The Importance of Voice " Faors Affecting the Voice " Achieving Optimum Conditions for Speech " Us

The useLanguage Working with props Using the stage Telling a story Inspiring your audience Influencing your audience

## THE NEW PRMOANEAGTER

#### COURSE CONTENT

Project Management isn t just for construction engineers and military logist addition to the regular duties of your job, you are often exampde to be gletto thanke or additiojno abl done well, under budgWehetehnedr gynoutiannee. a full time Pprotiect f My aonuager job requires the effective completion of projects, you need Project Managen

#### Course Aims

This intensid way otraining courdelegates shasic project management techniques to familiarise delegates with the most common terms and the most current t provide the basic knowledge required to attend moreuad sanced project mana

#### Who Should Attend

This one day workshop is targeted at new ona dimitended theoros jects Mappagte staff who have little or no knowledge of project management techniques, but have bec need to achaistice aunderstanding in the shortest possible time.

#### Course Outline

Course Overview and Learning Objectives Defining Projects and Projed Wh Maanisg a mP entect? " What is Project Managemer Key Players? The Role of a Project Manage Eight Aspects of a Project How Can Projects Help Me? " The Benefits of Projects " Case Study A Project s Li'feT hCey Floeur Phases of a Project " Milestones " Why do Projects Project Selling a Project Peter Prio The Matrix Creating a Vision Project Go&MsART Goals " Your Project s Goals Using a Target Chart Preparing Your Project Laying out the Project " The SOW " The Purpose Statement " The Scope Statement " TbhjecPPirogect D " SWOT Analysis " Cost and Schedule Estimates " List of Stakeholders " The and Agreements " The Communication Plan " Individual SOW " Project Plann

#### Course Aims

This highly inteday verapimeng course teaches delegates basic project re and is intended to familiarise delegates with common terms and tools projects more effectively.

#### Who Should Attend

Any on with little or no knowledge of project management tools or tech involved with projects and needs to acquire a basic understanding in

#### Course Outline

Course Overview and Learning Objectives Defining e Rte and Project Management " What is a Project? " What is Project Management? " Who Are the Key Play How Can Projects Help Me? " The Benefits of Projects " Case Study A Projects Life Cycle " The Four Phases of a Project " MiltessFoanie?s "" TWhineyed W aPyrsojteoc End a Project Project Goals " SMART Goals " Your Project s Goals Using a Target Chart Preparing Your Project What Really Needs to be Done? " Identifying Tasks " Identifying Resources The Work Breakdown Structure " About Miesston Scheduling and Planning " Preparing a Basic Schedule " Float Time " Scheduling Checklist " Activity Planning Worksheets " Milestone Charts " PERT " Along the Critical Path "  $\overline{a}$ Fiv<sup>8</sup>teps to Create a Network Diagram " The Flow Chart Project Risks " Types of Risks " Five Steps to Deal With Risks Execution Phase " Maintaining the Rhythm " The 95% Phenomenon Closing Out a Project A Personal Action Plan

#### Planning and Control

Once a project has been set up correctly, the work needs to be planned, ex events. In order to do this effectively, it is necessary to ben ftame iliar with a successful implementation of the plan.

#### Course Aims

This intensid way otraining course builds on the fundamentals taught in our Pro Introduction course. It takes delegates through the remainin anthriege stages execution, and termination, providing the knowledge required for the techni

#### Who Should Attend

This workshop is intended for those who understand the conceptual phase o settiggals, creating a vision statement, and creating the Statement of Work. Project Management Introduction course or be fully familiar with the subjec

#### Course Outline

Course Overview and Learning Objectives WhaReally needs to be deenter ? Tasks " Identifying Resources The Work Breakdown" SMtirlue studinees Scheduling and PHaenpainigng a Basic Schedule " Float Time " Scheduling Chec Planning Tools " Aniontgo Work Plash neets " Milestone Charts " PERT " Along the Cri The Network Diagram " Five Steps to Create a Network Diagram " The Flow Budgeting Basics Project R"is Rise Steps to Manage Risk Preparing the Final Plan Making it Sichedule and Budget Compression " Compressing the Schedule " ( Study The Execution" PT has  $\& x$  ecution Phase " Maintaining the Rhythm " The 95% Ph Controlling Changes Closing out a "PCsone gtOut A Project " Lessons Learned

#### Learning Objectives

By the end of the day, delegates will be able to:

ð· Identify your project s tasks and resources

- ð· Order tasks using the Work Breakdown Structure
- ð· Schedule tasks effectively
- ð· Use basic plannin**g** stoaolGsasnutchchart, PERT diagram, and network diagram
- ð· Prepare a project budget
- ð· Modify the project budget and schedule to meet targets
- ð· Identify and manage risks
- ð· Prepare a final project plan
- ð· Execute and terminate a project
- ð· Develop and manage a crhoacreoses control p

#### Managing Teams

It s easy to forget the manager part of your project manager title among However, it is crucial that you hone your manian poem team tt splaints of sy old eys a ce easons project manager.

#### Course Aims

This intenside pomoeurse focuses maimlane nethe not as tills associated with the jo covers some advanced project management techniques or at projects at matheer next level.

#### Who Should Attend

Delegates should have a thorough understanding of the technical aspects of topics such as preparing a statement of work, setting project projects ischedu risks, and executing a project.

#### Course Outline

Course Overview and Learning Objectives Choosing the Project Team " Choosing the Team " Project Skills Review " Four Issues to Address with I Building a Winning Team " Why is Teampwoortkant m? " The Four Stages of Team Development Team Meetings " Team Meetings " Setting the Tone " Status Meetings " Meeting Basics Nine Easy Ways to Reward Your Team " Nine Easy Ways to Reward Your Team Developing a Communication Plan " The Five Crotrapoofne Communication Plan " Case Study Communicating with Sponsors and Executives " Communicating with Sponsors and Executives " Communication Tips " Role Dealing with Problem Team Members " Dealing with Problem Team Members G"roCupm Enxoen Gisteations "

#### Learning Objectives

- ð· By the end of the day, delegates will be able to:
- ð· Think critically when choosing a project team
- ð· Make the best of an assigned project team
- ð· Help teams move through various stfaugneestiolonibneg conma ethan heigh
- ð· Maximise productivity at team meetings
- ð· Reward and motivate your team
- ð· Develop and execute a communication plan
- ð· Communicate with sponsors and executives more effectively
- ð· Identify problem team members and strategies for working with them

Sarah Barnard Training venue: +44(0)7784 357309 25 Northumberland Ave, [smBarnard\\_d](mailto:smBarnard_de@live.de)e@live.de www.[pcworkshops.w](www.pcworkshops.wordpress.com)ordpress.com

#### Course Aims

The objective of this induendidually, than inding course is to provide delegates with understanding of the concepts and terminologyU nu**steds ian Mingo shooft Prospiercte** di element of Micros antd Ptrojeatternative ways of using the software is the core Following the course delegates will be able to able to produce both timeline

#### Who Should Attend

The course isstamienwed users of Microwshoof tw $\mathsf{R}$ motietot familiarise themselves with the concepts of the software in order to build project plans. Also existing users understanding of the terminology used on and the ed stop prepare resources and w No previous experience of either project management or the software is req nature of the course delegates should have a high level of competency in using

#### Course Outline

Introduction and Course Overview Terminology What is the Critical Path? " What is a Critical Task? " Critical P. Slack " Multiple Critical Paths " Overall Critical Path How Microsoft Project" SActheodualneds Manual Scheduling " Effort DriWem-kSchedul Units " VTaw besilters " Milestones " Task Relationships " Lead & Lag Times Setting Tasks to Manual" Setteidhig ling ojects to Auto Schedule & Effort Driven Overview Nicofrosoft Project mand Tabs " Short Cuts " ScreenTips " File Architecture " Overview " Organization Changing the Timescale " Time Wooarllein Opp Tiionnes Tal both System Options " Filters Indicators " Hyperlinks Task Information D:i"allGeak BrofxormaGioemeral; Predecessors; Resources; Advance Custom Fields Creating a Project Setting the Environment Outlining a ProHeocijtect Summary Task Resource Driven: Projecturice Driven Projects " Question Marks Resource Resource Sheet " Resource Information Dialog Box " Cost Table Se Deleting Resources " Resource Over Allocation Task Usage and Resource" UTsæasgke U siaegwes View " Resource Usage View Scheduling : "s SW hess Drhee Sothedule? " Overtime " Extending the Working Day Creating a Projektey Steps Task Constr'aisse sting Soft & Hard Constraints Scheduling Conflicts Deadline D'a Desadline Indicator " Missed Deadline Alert Project Timeline Printing Reports rview of Views and Reports " Printer Settings " Page Setup Case Studi@seating a Timeline Project " Creating a Resource Driven Project OvervieWw.crosoft PRojbebootns

## MICROSOFT PROURSES

COURSE CONTENT

#### Course Aims

Theobjective of this intems owner yhanadsing course is to provide delegate thorough understanding of the advanced functionality of Microsoft Pr completion of the course, delegates wil**plex able**ntobaasblecolon subsledation p share resources, base plan, track projects and customize Microsoft I

#### Who Should Attend

The course is intended for existing users of Microsoft Project 2010 \ advanced features wan fethne son their to increase their knowledge, producti Delegates should have a good working knowledge and understanding Introduction course.

#### Course Outline

Creating Projects " Timeline Projects D'rikRess o Purrocjee cts Setting Projects to Auto Schedule & Effort Driven Complex Calendars " Base Calendars " Resource Calendars " Task Calendars Subprojects " Subprojects Resource Pools " Resource Sharing " Reviewing Workloads Tracking " Setting the "Bassacikning " Updating Tasks " Updating Actual Work " Updating Baseline Advanced Topics " Recurring Tasks " Task Splitting " Network Diagr**£nos"toNnoiote LaGyoanutt "CChant**t Insert Notes " SortbPbnoonjsec"tsC üsRtom Fields " New Views " Tables " Filters " A " Define Group Structure " Global File " Default View Overview: Microsoft Project 2010 Ribbons " Microsoft Project Ribbons

Sarah Barnard Training venue:<br>14407784 357309 25 Northumberland A 25 Northumberland Ave, [smBarnard\\_d](mailto:smBarnard_de@live.de)e@live.de www.[pcworkshops.w](www.pcworkshops.wordpress.com)ordpress.com

## SALE SANAGE MENTRODUCTION

#### COURSE CONTENT

#### Course Aims

This intensidervottraining course teaches the fundamentals of sales te will learn how to be successful sales managers, select sales profess sales tematmerview successfully, train sales professionals, set performance standards, and conductional performance evaluations. Course activities also cover choosing a ter territory reviews, developing and using sales smfeeetic ragsets, and nadeutating goat meetings. Delegates will also learn how to motivate sales team meml practices to keep top performers, identify and improve substandard p

#### Who Should Attend

New, existing orapetemtal a sers who want to acquire or refresh sales structured manner in the shortest possible time.

#### Course Outline

Effective Sales Teams

" Managing sales " Selecting sales professionals " Buildesgteehasions

Effective Sales Performance

" Training sales professionals " Sales performance " Sales meetings

Managing Sales Territories

" A territory strategy " Conducting territory reviews

Forecasting Sales Revenue

" Understanding sales for encoasibare" c Dosetwaelo

Motivating Sales Teams

" Motivating sales professionals " Measuring motivation levels " Imp

A Personal Action Plan

## MANAGING STAFE **M** APNECREF O

#### COURSE CONTENT

#### Course Aims

To provide a good unders taim dime to the eadership and the processes / skills effectively managing staff performance.

#### Who Should Attend

All those who have responsibility for managing staff.

#### Course Outline

Leadership versus Management

" Adairs Top Leadershi pc Qual Qenstëd Leadership " Management Styles

Giving Feedback

" Receiving Feedback " Assertiveness, Aggressiveness TA med 3P Sssepwsit'y " Asse Assertiveness And Feedback Exercise

Setting S.M.A.R.T. Objectives " Measurability of sO'b De eftining Standards Exercise

Performance Management

" Skill / Will Matrix " Applying the Skill/Will Matrix " Managing Poorer Perfc Performance Blockages

Managing Poor Performance

" Performance Counselling Meetingn sePleinfgorMheaentoine gC oPureparation " Undertaki Performance Counselling Meeting " Performance Counselling Meeting Proces

## RELATIONAL DASTABATAS ENSODELRING NO VIRAINING COURSE

#### COURSE CONTEXTIS

#### COURSE INTRODUCTION

- ð Administration and Cours
- ð<sub>·</sub> Course Structure and Ag
- ð Delegate and Trainer Int

#### SESSION 1: INITORNO TO UNTELATION DATABASES

- ð· The Database Approach
- ð Database Management Sy
- ð<sub>·</sub> The function of a Databa System
- ð<sup>.</sup> The Processing Architect
- ð· The Schema Architecture
- ð· The Storage Architecture
- ð<sub>·</sub> An overview of Database Development
- ð An overview of general d principles

#### SESSION 2: COLNOCATPATUMAO DELS

- ð. Overview of Entity Model
- $\delta$ · Entities and  $\delta$  denotifies them
- $\delta$ . Attributes and how to identify them
- ð Relationships and their qualities
- ð Building an Entity Relati
- ð<sub>·</sub> Resolving-tromany relations
- ð Subtype and Suppeer Relationships of the Supper Relationships of  $\mathcal S$
- ð· Arc Relationships
- ð· Recursive Relationships
- ð<sub>·</sub> Constraint Assumund ptions
- ð Normalisation to the Firs  $(1NF)$
- ð<sub>·</sub> Normalisation to the Sec Form (2NF)
- ð. Normalisation to the Third Form (3NF)
- ð<sub>·</sub> Exercises: Analysing a s o Creating an Entity R Diagram from it

## RELATIODNATIA BASES & DEALLAN MSO OD VER WILENWG TRAI COURSE

#### COURSE CONTEXTES

SESSION 2: COLNIDAE PAT UMA ODELS SESSION 3: TIHOEN RIE LIVACTDEL (CONTINUED)

- ð Normalisation to the Firs  $(1NF)$
- ð<sub>·</sub> Normalisation to the Sec Form (2NF)
- ð<sub>·</sub> Normalisation to the Thi<sub>l</sub> Form (3NF)
- ð Exercises: Data Normalis  $producting$  table specifications and  $a$ Entity Diagrams

- ð· Relational Structure
- ð· Relational Terminology
- ð· Domains
- ð· A Relational schema
- ð<sub>·</sub> Candidate keys and Prim
- ð· Foreign Keys
- ð· Key Constraints
- ð· Attribute Constraints
- ð· Implementintov p $\mathbf S$ u Soubwepre Relationships
- ð· Views
- $\delta$ · Denormalisation-juosin regd P Tables
- ð Denormalisation using D
- ð<sub>·</sub> An Introduction to Struct Language (SQL)
- ð· Simple Queries
- $\delta$ · Simple Updates of the Data
- ð· Exercisea: Madelling from Invitation to Tender

## INTRODUCING SQL

#### COURSE CONTENT

To provide the knowledge and skills needed to retrieve and update d

#### WHO SHOULD ATTEND

Anyone who needs to understand and daea S ale to manipulate a There are no forme alspites for this Introduction to SQL course, although databases and exposure to information technology in general would I

#### COURSE OUTLINE

#### Relational Database Concepts

"What is a Relaattai**o**has"h Dheles, Rows and I Goolet ween ans, Primary Keys and For Key's Data Ty''p Tehse Data Dic''t Goentairy g Started

#### SQL Language Essentials

"The Select St" $\overline{\rm{at}}$  been Scretlect and From Coloidatuiones and the Whene Coloiquuse By Clause eithmetic OperCadioms All Brastical Exercises

#### Summarising and Grouping Data

"Aggregate Fu'hTchtieo Geroup By" Tchlauhslaving "CPlaausteical Exercises"

#### Querying Multiple Tables

"Joining Talbnlneesdroin"sColumn Qualification and OTuathe reJAsSineedsfes Join"sAlternative Joi"nP Sayonttiarsal Exercises

#### Additional SQL Features

"Combining Q"uTehreie by Intersect and MB assic OSpuebroa," blow the maste sical Exeirsces

## INTRODUCTION LTO RMAINSION G COVURSE DA

#### COURSE CONDENTIS COURSE CINIDRNOD

- ð· Administration and course materials
- ð· Course structure and agenda
- ð· Delegate and trainer introductions

#### SESSION 1: DADAKESTS

- ð· What is a database?
- ð Databansænagement systems
- ð· Tables, rows and columns
- ð· Indexes, primary keys, unique constraints and foreign keys
- ð<sub>·</sub> Clie-Sterver architecture
- ð· Supported data types
- ð· Storage engines and table types
- ð· The Information\_Schema and MySQL Databases
- ð· Exercise: Using a MsyeSQL Databa

#### SESSION 2: USINNSOQ THO ELIENT

- ð· What is the MySQL client?
- ð· Getting started and Logging in
- ð· Selecting a database
- ð· Client commands
- ð· Entering and executing SQL statements
- ð· Retrieving previous commands
- ð· Creating, editing and executing SQL files
- ð<sub>·</sub> Redirecting toinutp a file
- ð· Command line execution of MySQL Scripts
- ð· Exercise: Using the MySQL Client

#### SESSION 3: ELACSTIC SEL

- ð· The SQL SELECT statement
- ð· Case sensitivity
- ð· Quotes
- ð· Statement terminator
- ð· Syntax conventions
- ð· The select clause
- ð· The FROM clause
- ð<sub>r</sub> Conditions a Whele Et Rentause
- ð· Logical operators
- ð· The ORDER BY clause
- ð· Column aliases
- ð· Arithmetic expressions
- ð· Precedence of operators
- ð· Exercises: Querying the sample database

SESSION 4: LIKON TAN UDN A G G R ENGAT TOEN FOU

- ð· The LIMIT clause
- ð· UNION
- ð· UNION ALL
- ð· Aggregate functions
- ð· The GROUP BY clause
- ð· Using Rollup with GROUP BY
- ð· The HAVING clause
- ð· Exercises: Using Limit, Union and Aggregate Functions

#### COURSE CONDENTES

#### SESSION 5: SUSBAQNUERICEINS

- ð· Subqueries
- ð· Cartesian products
- ð<sub>·</sub> Joinwsith original syntax
- ð· Table aliases
- ð· Natural joins
- ð· Join using
- ð· Join on
- ð<sub>·</sub> Multtiable joins
- ð· Exercises: Using Subqueries and Joins

SESSION 6: NUMERICARACTER NSUNCTIO

- ð· Function types
- ð· Testing functions
- ð· Numeric functions
- ð· Character functions
- ð Exercise: Umsienrgic Naund Character Functions

#### SESSION 7: DEA TALENTION THE R FSUNCTION

- ð· Date and time column types
- ð· Date and time formats
- ð· The date format function
- ð· Functions to return date time
- ð· Functions to extract components from date time
- ð· Date time arithmetic
- ð· Miscellaneous functions
- ð· Exercise: Using Date, Time and other functions

## INTRODUCTION LTORMA MNSIQUIG COVU3R SE DA

#### COURSE CONDENTS

#### SESSION 8: DAATNADBATABBES

- ð· Creating a database
- ð· Selecting a database
- ð· Creating tables
- ð· Auto\_increment
- ð· Show dree hable
- ð· Column operations
- ð· Constraint operations
- ð· Copying tables
- ð· Renaming tables
- ð<sub>·</sub> Changing engine for tabl
- ð· Dropping tables
- ð· Temporary tables
- ð Exercises: Maintaining d tables

#### SESSION 9: INDEVIES WAS

- ð· What is an index?
- ð· Creating an index
- ð· Reviewing indexes
- ð· Dropping indexes
- ð· What is a view?
- ð· Creating views
- ð· View restrictions
- ð· Dropping views
- ð Exercise: Maintaining ind

#### SESSION 10: MANAGING

- ð· Inserting rows
- ð· Replacing rows
- ð· Updating rows
- ð· Deleting rows
- ð· The truncate statement
- ð TheOMMIT and ROLLBAC
- ð· Savepoints
- ð· Implicit commits
- ð· Exercise: Managing data

#### SESSION 11: **ANDESS C**

- ð· Creating users
- ð· Renaming users
- ð· Dropping users
- ð· Granting privileges
- ð· Revoking privileges
- ð<sub>·</sub> Exercise: Creating users revoking

#### SESSION 102RTIMAPND EXPORT

- ð· Exporting using SQL
- ð· Importing using SQL
- ð<sub>·</sub> Exporting from the comm
- ð<sub>'</sub> Importing from the comm
- ð<sub>·</sub> Exercise: Export and imp

Sarah Barnard Training venue: 25 Northumberland Ave, [smBarnard\\_d](mailto:smBarnard_de@live.de)e@live.de www.[pcworkshops.w](www.pcworkshops.wordpress.com)ordpress.com

This intenside yo threaining course is designed to enable users to get to grips with Microsoft Acciesstuding a thorough treatment of the new 'Ribbon' interface. I delegates will get practhicesion ftwee in a realistic and practical way.

#### Who Should Attend

The course is intended for new users of Mircorows annul Ordfboecco Amore epsiso ductive in the state of  $\sim$ shortest possible time. Delegates should be proficient in using a PC with th system, but no prior experience with Access is required.

#### Course Outline

Getting Started with Access " Starting Out " Interface Basics " Database Security " Getting Help The New Ribbon Interface " The Quick Access Toolbar " Basics of Tabs " The Home Tab " The Create " The Database Tools Tab Creating a Simple Database " Firsteps in Database Creation " Database Records " Creating a Table " Fo Forms; Queries; Reports and Filters " Creating and Using Forms " Creating and Using Queries " Creating and Us Filtering Data " Viewing gData a" a Passe Object

## MICROSOFT OFFISCHETAG MEDIATE

#### Course Aims

This intensive, on and existining course has been designed to give delegates of more advanced text asset concepts in order to ownledgees anto the girolductivity.

#### Who Should Attend

Users with a basic understanding of Miwchooswitan@ftfoicoeonAscoteisdsate and expand on knowledge of the basic features in a short space of time. Delegates should and understanding of the concepts covered in the Introduction course.

#### Course Outline

Advanced File Tasks " Using Windows Explorer within Access " Database Management " Saving Y Linking Files Working with Tables " Customisaibnloes T" Table Properties: Formatting " More Table Properties " Da Wizard Working with Forms " Basic Form Controls " Advanced Form Controls " Formatting Your Form " F Themes Working with Reports " Organizing Report Data " Formatting Reports " Common Report Tasks Working with Queries " Basic Queries " Doing More with Queries " Creating Advanced Queries " C Queries

#### Course Aims

This intensive the and the training course has been designed to provide delegated to a solid a solution and solid a solid a solid a solid a solid a solid a solid a solid a solid a solid a solid a solid a solid a solid a so understanding of advanced tools and room dept to innew casses their knowledge an productivity.

#### Who Should Attend

Users withoda unnoderstanding of Microsoftwh Cofficeraent Arcoceess pand on their capabilit short space of time. TSome of the lessons are quite technical and delegate: knowledge and understanding of the concoedputestico.onveathed interthree bhit arte courses.

#### Course Outline

Advanced Data Management " Referential Integrity " Table Relationships " An Introduction to SQL " Mod Advanced Form Tasks " Using Subforms " Creating a Navigation Fo**on'ns "" AEdxyceonrotendg FoonFnor@**noht**@**ther Tasks Pivoting Data " Creating a PivotTable " Using PivotTables " Advanced PivotTable Tasks " PivotCharts SQL and Microsoft Access " Understanding SQL " Using the SELEGCSTubSquerenes met Uslisnign SQL Joins

## FUNDAMENTALS PROGRAMMING

The Fundamentals of Java Programming course introduces delegates language. It explains the concepts of programming usindet begatte a a practical introduction to the Java landscape.

## SKILLS GAINED

The delegate will practise:

- ð Objectiented analysis
- ð· Basic programming techniques
- ð· Using classes and methods
- ð· Using variables
- ð· Using operators and loop constructs
- ð<sup>.</sup> Using encapsulatim ant raunctors
- ð· Using inheritance and arrays

## WHO WILL THEBENGERISTE?

The Fundamentals of Java Programming course is aimed at beginners learn the Java language. From technical writers and managahameinesalto adm and non ogramming background. The course is also of benefit to those towards the Oracle Certified Java Associate Exam (OCJA), being aim learning Java practically and at a steady pace.

## JAVA PROGRAMMERGEDIATE

### COURSE CONDENTIS

#### SESSION 1: JN 00A OT CEYCHP RIMER

- ð<sup>.</sup> Key Concepts of the Java
- ð Java Technology Landsca
- ð<sub>·</sub> Understanding the Produ
- ð<sup>.</sup> Setup the Java SE Devel

SESSION 2: POACIMARGUNET, ERPRET

- ð· Understanding Packages
- ð Understanding -DP eardiværgde C
- ð Compiling and Interpreti

#### $S$  E S S I O N  $3$  : D G V A END PTIFN S T I N G PROGRAM

- ð· Creating Classes
- ð<sub>·</sub> Compile and Run Comma Programs
- ð<sub>·</sub> Run Applications using t
- ð<sub>·</sub> Momg from Procedural to Oriented Java

#### SESSION 4: PRIOGRAMINT MIJAVA STATEMENTS

- ð· Assignments
- ð· Conditional Statements
- ð<sub>·</sub> Algorithms and C**Bseudo**

#### COURSE CONDENT2S

#### SESSION 5: JAVAROSPERID STRINGS

- ð· Assignment Operators
- ð Arithme $\Omega$ perators
- ð· Relational Operators
- ð· Logical Operators
- ð String Objects and Method

#### SESSION 6: UNDERESMENTIODS

- ð Declare and Invoke Meth
- ð<sup>.</sup> Methods with Return Typ
- ð· Overloading Methods
- ð· Overriding Methods
- ð· Method Outputs
- SESSION 7: BSASSEIS CLAIMEN VARIA
	- ð· Understand Primitives
	- $\delta$ · Primitive Wrapper Classe
	- ð· Understand Enumerations

#### SESSION 8: VSACRO RELEND CLAS CONSTRUCTION

- ð· Local Variables
- ð· Method Variables
- ð· Instance Variables

#### COURSE CONDENT3S

#### SESSION 9: DECILIAREZE AND U VARIABLES

- ð<sub>·</sub> Understand Variable Syn
- ð<sub>r</sub> Use Java Primitive Varia ð<sub>·</sub> Declare, Initialise and U
- and Constants
- ð<sub>·</sub> Adhere to Coding Standa
- ð· Use of Java Operators
- ð Type Casting and Promot

#### SESSION 10: LSOTOR PU COTOSN

- ð<sub>·</sub> Create and Use While Lo
- ð Create Lasned For Loops Inc For/Each Syntax
- ð Create and Use Do/While

#### SESSION 11: **GREUSTE CABJECTS**

- ð<sub>·</sub> Declare, Instantiate, and Variables
- ð<sub>·</sub> Understanding Java Obje
- ð<sub>·</sub> Understanding Java Enur
- ð· Strong Typing

#### SESSION 12: BASING AR

- ð· Building-DO meensional Arra
- ð<sub>·</sub> Setting Array Values and Through Arrays
- ð<sub>·</sub> Array Methods and Prope
- ð· Building-Diwmoensional Arra
- ð· Array Examples

#### COURSE CONDIENT4S

#### SESSION 13: ACNLDAS SEELSATIONSH

- ð· Class ComposiAissnosciaantoilo
- ð· Class Relationships
- ð· Multiplicities
- ð<sub>r</sub> Examples of Classes and

#### SESSION 14: UNDER BITNAHERITA

- ð<sub>·</sub> Inheritance and Class Ty
- ð· Overriding Methods
- ð· Abstract Classes
- ð· Interfaces
- ð<sub>·</sub> Examples of Inheritance Encapsulation

#### SESSION MGAPSULATION AND CONSTRUCTORS

- ð Data Protection Through
- ð· Access Modifiers
- ð Object Initialisation with

#### SESSION 16: UNDERESTALYMOR

- ð· Polymorphism Explained
- $\delta$  Inheritance and Interface
- ð· Coding to the Interface
- ð· Examleps of Polymorphism

#### COURSE CONDIENT5S

#### SESSION 17: EINNRETSOENRT-OBJE ORIENTED CONCEPTS

- ð<sub>·</sub> Class, Abstract Class an Diagrams
- ð· Attributes and Operations
- ð<sub>·</sub> Create Basic UML Diagra
- ð Recognise UML Associati

#### SESSION 18: JAWANPS AND INTEGRATION TOEICEHSNOLO

- ð<sub>·</sub> Multiple Tiers for Java:
- ð High Level Overview of J Method Invocation (RMI)
- ð<sub>·</sub> High Level Overview of J Connectivity (JDBC)
- $\delta$  Understand the Use of Java Integration API's

#### SESSION 19: UNDER RESTO WILLE-RITED TECHNOLOGIES

- ð<sub>·</sub> Thin Clients Technologie JavaScript)
- ð· JME MIDlets
- ð· Java Applets
- ð· Java Swing

#### SESSION 20: UNDER BISJTAN A-SERI TECHNOLOGIES

- ð· JEE Tiers and Technologies
- ð<sub>·</sub> Server Side Components
- ð· Java Dynamic Web Comp
- ð<sub>r</sub> Business Tier Componen

Sarah Barnard Training venue:<br>14407784 357309 25 Northumberland A 25 Northumberland Ave, [smBarnard\\_d](mailto:smBarnard_de@live.de)e@live.de www.[pcworkshops.w](www.pcworkshops.wordpress.com)ordpress.com

#### Course Aims

This intenside volume ining course is designed to enable users to get to grips with Microsoft PowerPointin2@1@7diong a thorough treatment of the 'Ribbon' interfac-Powerpoint 2007. It is en't, insedy d'ehlang dis ens will get practice in using the software practical way.

#### Who Should Attend

The course is intended for new users of who how wo anough the P observation for productive in the shortest possible time. Delegaites is not home lucks ibneg paro PfC with the Microsoft Window system, but no prior experience with PowerPoint is required.

#### Course Outline

Getting Started with Powerpoint " Meeting Microsoft Offic'e CProewaetrnPopiant Presentation " Working with Your Pres Your Presentation " Arranging Slides " Getting Help in PowerPoint

Understanding & Customising the PowerPoint Interface

" Getting Acquainted " The Quick Access To"o Couzsnto" mTias bragatrhob GRriobloposh

Creating and Formatting Presentations

" Using Templates " Working with Text Boxes " Basic Editing Tools " Format Spacing " Formatting Text: Alignment; Indenting and Lists " Advanced Text

Addinghapes and Art to Your Presentation " Drawing Shapes " Working with Shapes " Working with Text and Shapes " ,

Viewing and Printing Your Presentation " Using Layouts and Views " Viewing a Slide Show " Premaga Yion gry Present Presentation

Adding the Finishing Touches

" Research Tools " Using Themes and Backgrounds " Creating Slide Transiti

" Creating Advanced Animations

#### Cour**A**<sub>ems</sub>

This intensive the and the training course has been designed to provide delegated to a solid a solution and solid a solid a solid a solid a solid a solid a solid a solid a solid a solid a solid a solid a solid a solid a so understanding of advanced PowerPoint tools and concepts in order to bring presentations to an expert level.

#### Who Sho Authorhid

Users with a good understanding of Microswohlto Pway are Poolenxtp 2006 7 own their capa in a short space of time. Delegates should have a good working knowledge and understanding of the union concepts covered in the Introduction course .

#### Course Outline

Managing PowerPoint Files

" Using Windows Explorer within PowerPoint " File Management Tools " Usir Optimisation and Compression " Using Presentation Tools: Inspection and C

Working with Pictures

" Insertiontgur Peis " Editing Pictures " Manipulating Pictures " Formatting Pictu

Adding Multimedia to a Presentation " Inserting Video Files " Editing Video Files " Inserting Audio Files " Editin

Adding Tables Charts and Diagrams " Inserting Tables " Editing Tables " Formatting Tables " Inserting Charts " SmartArt

Setting up Slide Masters

" Creating a Slide Master " Using Placeholders " Us<del>i</del>onuot Sillaistee Msastelssin"g Usin Notes Meast

Reviewing Presentations " Using Comments " Reviewing a Presentation

Creating Advanced Types of Shows " Setting up Your Show " Presenting Your Show " Creating a Custom Show " Techniques

#### Course Aims

This intensiven hoandheadys training course has been designed to give a so Publisher's large collection of templates and required basic skills, t creation of essional publications with ease.

#### Who Should Attend

The course is intended for people with a basic understanding of Micr Word who need to learn how to uset o Mocrecast of the Publisheard edit publications. Delegates should be familiar with using a PC in the Windows environ to manage information on their computers.

#### Course Outline

Getting Started with Publisher

" Identify the Components of the PublisheerPlunctuleisfhaecrelht@cufsato.emi"zeCrteha Basic Publication " Add Content to a Publication

Modifying the Layout and Structure of a Publication

" Import Text into a Publication " Organize Text Boxes and Picture P the Display eonft Connitext Boxes " Insert Common Layout Elements " Use

Formatting Text in a Publication

" Format Text " Format Paragraphs " Apply Paragraph Styles " Apply

Editing Content in a Publication

" Edit Text in a Publica**tioennt i Present escont Review Text** in a Publication and Special Characters

Formatting Graphics in a Publication

" Customize the Appearance of Pictures " Add Graphical Objects to a

Preparing a Publication for Distribution

" Chebe Design of a Publication " Save a Publication for Distribution Publication " Send a Publication by Email

## MICROSOFT OF IF JINNET RACCORUCTION

#### COURSE CONTENT

#### Course Aims

This intenside von eaining course is designed to enable users to get to grips with Microsoft Wordluding a thorough treatment of the new 'Ribbon' interface, in is entirely 'hands on', wsibl gheelte praatesice in using the software in a real life and

#### Who Should Attend

The course is intended for new userwo haof Whaintotspoote Word of productive in the shortest possible time. Delegates should be propiting the Microsofta WHG dows operating system of the Microsoft Microsoft Microsoft and Microsoft American system of the Microsoft American system of the Microsoft American system of but no prior experience with Word is required.

#### Course Outline

Getting Started With Word

" Meeting Microsoft O'ffG tea Wingda Document " Navigating in Your Document ' Your Documeontk in W with Your Document " Getting Help in Word

The Worlohterface

" Getting Acquainted " The Quick Access Toolbar " Tabs and Groups " The F View Tab

Advanced Tabs and Customisation

" The Page Layout Tab " The References Tab " The Mailings Tab " The Revi Customising the Ribbon

Creating Documents

" Creating a New Document " Selecting Text " Moving Text " Applying Advan

Doing More with Text

"Fonts on the Home Tab " The Font Dialog " Using Tabs " Paragraph Option:

Viewing and Printing Your Document

" Using Layouts and Views " Basic Viewing Tools " Advanced View Tools " P Printing a Document

## MICROSOFT OF **IF II INDET EVROW RE** DIATE

#### Course Aims

This intensive, on and existining course has been designed to give delegates of more advanced tools and concepins oursleed to Whordase their knowledge and

#### Who Shouldd Atten

Users with a basic understanding of Mwiboowantt Oloficcoen Woldidate and expand on knowledge of the basic features in a short space of time. Delegates should and understanding of the contcheept is a toro when reduced in course.

#### Course Outline

Managing Your Documents " Using Windows Explorer within Word " Saving Your Files " Finishing Your Backwards " Viewing Your Files

Using Formatting Tools

" Working with Templates " Using Bullets and Numbering " Using the Paragr Tools " Working with Pages " Adding Hyperlinks

Creating Headers and Footers " Creating Basic Headers and Footers " Using t**Desideraler & IFnosoetretin To Pasge** Numbers " Doing More with Headers and Footers

Working with Pictures

" Inserting Pictures " Editing Pictures " Doing More with Pictures " Formatti

Working with Shapes " Drawing Shapes " WSohrat pregs wit Whorking with Text and Shapes " Advanced Sh

Performing a Mail Merge " Using the Mail Merge Wizard " Performing a Manual Mail Merge " Sending

This intensive the and the system ing course has been designed to provide delegat understanding of advanced wall word dooncepts in order to increase their knowledge and productivity.

#### Who Should Attend

Users with a good under Mstands of the Whoord want to expand on their capabilities in space of time. Delegates should have a good working knowledge and unders covered in the Introduction and Intermediate courses.

#### Course Outline

Managing and w Rhegy Deocuments ðÜ Using Comments " Tracking Changes " Combining Multiple Versi Creating an Outline Working with Reference Tools ðÜ " Creating a Table of Contents " Creating References within a D Bibliography " Creating Index and Reference Tables " Creating References to Using Time Saving Tools ðÜ " Using Language Tools <del>"Denfisne er din Tgesk?ning" Uhe Navigation Pane</del> Working with Advanced Graphics and Objects ðÜ " Inserting Text Boxes " Inserting WordArt " Creating SmartArt ' Building Blocks and Quick Parts Creating Tables ðÜ "Inserting Tables " Editing Tables " Formatting Tables " Workir

Creating Equations and Charts ðÜ " Working with Equations " Creating Charts " Formatting Charts

This intensive agneraining course is designed to let users get to grips with the main features of Microsoft Microsoft Office Excinacluding a thorough treatment of the new 'Ribbon' interface, intro entirely 'hands on', esnoditrhop sweilatget practice in creating and modifying actual

#### Who Should Attend

The course is intended for new userwo hoof Whaiatotsoot beeamed productive in the sl possible time. Delegates should be protfhictifeent Mincruossion fot a PMC lowwis operating s but no prior experience with Excel is required.

#### Course Outline

Getting Started with Excel " Starting Out " About Workbooks " Exploring your Workbook " Getting Help The Excel Interface " The Quick Access Toolbar and File Menu " The Home Tab " The Insert Tab Formulas Tab " The Data Tab " The Review Tab Excel Basics " Working with Excel " Basic Excel Features " Moving your Data " Smart Tag Tools Editing your Workbook " Modifying Cells and Data " Cell Formatting " Enhancing a Worksheet s App Printing and Viewing your Workbook " **Using the View Tab " Managing a Single Window " Managing Multiple Windo** Working with Charts " Creating Charts " Selecting Chwainth DCaltart Woptrikoimsg

This hands neday training course has been designed to give delegates a solic advanced tools and concepts unsed dien Exacien crease their knowledge and produ

#### Who Should Attend

Users with a basic understandig end Microsoft Changed vanishing that and expand on the knowledge of the basic features in a short space of time. Delegates should and understanding of the concepts covered in the Introduction course.

#### Course Outline

Advanced **Eklse** Ta Using Windows Explorer within Excel " Saving your Files " Using File Manac File Management Tools, Part Two Working with Functions and Formulas Using Formulas in Excel " Exploring Excel Functions " Using Functions in E Ranges " Working with Array Formulas Managing Tables Working with Tables " Working with Records and Fields " Workined awsth Tables Database Adding the Finishing Touches Research Tools " Using Themes " Adding Text Boxes " Inserting Pictures an Showing Data as a Graphic " Inserting SmartArt " Formatting SmartArt " AddingpeSsy hh SSoplasr,k Eiqneessti'o Eislitamy Sparklines

This intensive om a and be sy training course has been designed to provide delegat advanced set of olexs eand concepts in order to further increase their knowled

#### Who Should Attend

Users with a solid understanding of, and experivence on a writh, o Minocroessa osfet Enxecierlal in a short space of time. Dealven aategs on a bow under khing knowledge and understanding concepts covered in the Introduction, Intermediate and Advance courses.

#### Course Outline

Advanced Conditional Formatting " Editing Standard Formatting Rules . Input Validate rules " Using Formulas in Conditional Formatting

Using Form Controls and Templates " Using Form Controls " Creating Templates

Macros Advanced Calculations Goal seek, consolidate and scenarios

Advanced Lookup Functions "Using Hlookup and VLookup Functions Using the Index Function " Using the Match Function " Using Index and Match Together

" Using the Indirect Function

Advanced Functions

- " Using Error Functions
- " Using Logical Functions
- " Using Array Formulas
- " Using Rounding Functions

Advanc<sup>P</sup>ed ot Table Tools

- Importing Pivot Table Data
- " Calculated Fields in Pivot Tables
- " Showing Pivot Data as a Percentage
- " Creating Custom Pivot Tables Styles

## MICORS OF T OUTLO NO KR2000 LO CITION

#### COURSE CONTENT

#### Course Aims

This intensive on hand be a training course is designed to teach delegates how to components of the Outlook environment, compose, send, responding to and folders, manage contacts and schedule appointments, meetings, tasks and r

#### WhoShould Attend

New, intending or existing users of Microsoft Outlook 2007 who want to mas best practice in order to become more productive in their communications a should be profusient a nPC with the Microsoft Windows operating system, but Microsoft Outlook is required.

#### Course Outline

Getting Started with Outlook

ðÜ Explore the Outlook Interface " Send a Simple Message " Read Message " Print a Message " Delete a Message

Composing Messages

ðÜ " Address a Message " Format a Message " Check Spelling and Grammar

Organi**Meg**sages

ðÜ " Open and Save an Attachment " Flag a Message " Organize Content wi

Managing Contacts

ðÜ " Add a Contact " Find the Geographical Location of a Contact " Manage

Scheduling Appointments

ðÜ " Explore the Outlook CalenAdpapo" in $\mathbf S$ omheendu'le Assign Categories and Edit Ap

Scheduling Meetings

ðÜ " Schedule a Meeting " Reply to a Meeting Request " Propose a New Me Print the Calendar

Managing Tasks and Notes

ðÜ " Create a Task " Ediffaasnkd "U pdeate eaa Note " Edit a Note " Display a Not

#### Course Aims

This intensive, nhands ay training course is designed to teach delegates how environment, calendar, mail, folders, and also track, share, assign, and qui

#### Who Should Attend

Existing users of Outlook 2007 who wish to further develop their understand their performwack. A tote: delegates must have a thorough understanding of, subjects covered in the Introduction course.

#### Course Outline

Setting Calendar Options

" Set Work Days and Times " Display an Additional Time Zone " Set Availab Customizing Message Options

" Modify Message Settings " Modify Delivery Options " Change the Message Be Out of the Office " Create a Distribution List " Insert a Hyperlink Tracking Work Activities Using the Journal

"Automatically Record a Journal Entry " Manually Record a Journal Entry " | Managing Tasks

" Assign a Task " Reply to a Task Request " Send a Task Update " Track As Sharing Folder Information

" Specify Folder Permissions " Delegate Access to Folders " Access Anothe Information in an Email Message

Customizing the Outlook Environment

" Customize the Toolbar " Create a New Toolbar " Ceasthoem Queicthe A Moseensus Branol'

" Customize-Dto eBao " Create a Folder Home Page

Locating Outlook Items

" Sort Messages Using Multiple Criteria " Find Messages " Find Outlook Iter Messages " Organize Messages ali Manage Jun

Working with Public Folders

" Create a Public Folder " Add Users to a Public Folder " Post Information i Message to a Public Folder

## MICROSOFT OUTLA CONVA2NOCED

#### COURSE CONTENT

#### Course Aims

This intemssinvets, one day training course is designed to teach delegates how organize Outlook items, manage Outlook data files, share and link contacts and work offline and remotely.

#### Who Should Attend

Exsiting users of Outlook 2007 who wish to use the advanced features of out and effectiveness. Note: delegates must have a thorough understanding of, covered in the Introduction e and undermediated in the Introduction equals and  $\alpha$ 

#### Course Outline

Personalizing Your Email

" Apply Stationery and Themes " Create a Custom Theme " Create Signature Email Message Security Settings

Organizing Outlook Items

" Group Items " Create Seaty hCbabdeiros hal A Formatting

Managing Outlook Data Files

" Create a Data File " Add Outlook Data Files to a Mail Profile " Change Da

Working with Contacts

" Forward Contacts " Edit an Electronic Business CMaadl " Mexgert Cionnktal tesms f Business Contact Manager

Saving and Archiving Email

" Save Messages in Alternate Formats " Archive Messages " Protect Personal

Creating a Custom Form

" Add Form Fields " Save a Form as a Template " Test a Form

Worki $\mathsf{D}$ gfline and Remotely

" Make Folders Available Offline " Configure RPC Over HTTP " Download Se Information to Office Online

## MICROSOFT OUTLOMERW 2FOE ATURES

#### COURSE CONTENT

#### Course Aims

This intensiven, hoand and your aining course introduces the new features and functional version of Microsoft Outlook. There have been substantial changes to the u application, and this course will help delegates test popests por loef it cime at in the shor

#### Who Should Attend

The course is designed for experienced Outlook users who have worked with Outlook, and who have or are planning to upgrade to Microsoft Outlook 200 some familiarity with the Internet. This course covers the commonly used  $\mathfrak n$ 

#### Course Outline

Getting Started

" Starting Out " Interacting with Outlook " The New Interface, Part 1 " The I Outlooknes " Getting Help in Outlook

 $U$ sinem  $\overline{a}$ il

" Answer<del>i</del>mgiE " Doing Mormea with Phalishing your Message " Adding Word Eleme Outlook Elements

AdvancemdaEl Features

" Advanced Calendar Options " Advanced M**a**cht Orlpatni**ags** mie Andv **aptiens S**önStignat and Stationery " RSS

More Advanmed Features

" Using Categories " Linked Items " Publishing your Calendar " Using the Ac

Security and Search Tools

" Security Tools " The Tru's the Treurs, the Reart ter, Part 2 " Instant Search

## HTML PROGRAM PMOND GIN TO N

COURSE CONTENT A ONDEAY TRAINING COURSE

#### COURSE AIMS

This haomd sone day training course is designed to provide the basic found Webpages using HTML.

Course Outline

Overview of HTML

"Overview mtroduction to CHTM and HTML document"

Formatting text with HTML

"Paragraph formatting" Whitch alt Tti Munler formatting" Wootmip HalTi Mily procedural an descriptive tforgmat

Adding local and remote links

"Adding loca"|Aldind kinsg remot"e A blind kinsg internal links with the named anch

Adding graphics and sound

"Linking to and embedd'iLnignkginagphoicssultimedia files

Creating lists in HTML

"Ceating lists ating nested lists

Creating tables in HTML

"Creating and modif'y Cingattables advanced table elements

Setting body and background attributes

"Setting backgrounds and text colors

Web page design quidelines

"Web page csothy slied erations

Adding links to other Internet services

"Links to Wheb Internet services

#### Course Aims

This haomd sone day training course is designed to provide some of the elements techniques. Delegates will learn several new topics including customization customizable tables and t forms.

#### Who Should Attend

The course is intended for existing users of HTML who want to use m increase their productiwe the and  $\Delta$  beffequation should have a good working understanding of the concepts covered in the Introduction course.

#### Course Outline

Advanced tables

"Creating neste"dU starbgletsables for page layout

Graphics

"Incorporating graphoics mid tour eaating and using imagemaps

Creating forms

"Introduction to forms

Advanced forms

"Using advanced in**\$etting**eisnput type"@t**terabiuntoe**sa te"**Ctreaateian**g form list boxes

Frames

"Overview of "fCarmeaetsimagmife"sApplying frame a"tUtsiibnugtensested framesets

Dynamic and interactive documents

"Interactive We"blapvaggSensript in HTML" davanimenHtsTML documents

Cascading Style *Sheets* (CSS

"Introduction to style1 \$"h\@ etksin(gC & Bth style sheet proper"tLienskændd selec style sheets

#### Course Aims

This intensiven hoamed slav training course is designed to teach delegates how a website.

Who Should Attend

This course is intended for novice web designers, web developers, website some programming background who need to build simple websites and want Dreamweaver CS&Ie Nattes Bhould be proficient in using a Windows PC, and b basic CSS.

#### Course Outline

Getting Started with Dreamweaver

" Identify the Basic Concepts of Web Design " Locate Dreamweaver Interfac

Intiating a Website

" Identify the Elements of a Project Plan " Determine the Workflow of a Wet Document

Designing Web Pages

" An Introduction to Cascading Style Sheets " Format a Web Rageirehdemtsty " Insert Images " Insert Tables " Import Data from Other Applications " Organized

Creating Reusable Site Assets

" Create and Use Library Items " Update Library Items " Use Snippets " Cre

Working with Links

" Create Hyperlinks " Create Anchors " Create Email Links " Create Image N

Uploading a Website

" Validate a Website " Upload Files onto a Site

#### Course Aims

This intensinudes, n hone day training course is designed to teach delegates how looking web pages usiDhrgeathew As application.

#### Who Should Attend

This course is intended for web developers, designers, and administrators v and features  $\Phi$ fr $\Theta$  admoweaver want to expand on existing knowledge to gain int advanced skills for creating maned moburstainte gactive websites. Note: Delegate good working knowledge and understanding of the concepts covered in the I

#### Course Outline

Working in Code View

" Use Coding Tools " Search for and RepotkeasceanCdo Cleom" mAedndtsDesign N

Formatting with Advanced CSS Techniques

" Use External Style Sheets " Create a Layout Using CSS " Apply Rollover E

Working with AP Elements

" Create AP Elements " Control AP Elements

Working with Spry Elements

" Use Spry Interface Widgets " Use Spry Data Sets

Creating a Form

" Set Up a Form " Add Form Elements " Validate a Form

Integrating External Files with Dreamweaver

" Integrate Photoshop Images in Dreamweaver " InseBrasMende Da Objects " Integ

#### Course Aims

This intensive, nhands ay training course is designed to teach delegates how looking web pages us **Dree a mew A alpote** cation.

#### Who Should Attend

This coounis intended for web developers, designers, and administrators who and features  $\Phi$ fr $\Theta$  admoweaver want to expand on existing knowledge to gain int advanced skills for creating and mataimmt meiontgivme own ebrooibels. Note: Delegates sl good working knowledge and understanding of the concepts covered in the I

#### Course Outline

Establishing Database Connectivity

" Connect to a Server " Identify the CD mipeneShittse of CareDættea baa Coennection to t

Working with Recordsets

" Create Recordsets " Display Records " Navigate Through Recordsets

Creating Interactive Page Elements

" Create MaansdteDretail Pages " Create Search and Results Pages " Use Dynami

Administering Records

" Insert Records " Edit Records " Delete Records

Creating User Authentication Systems

" Create User Registration Forms " Secure Web Pages

AdministeWienbosites

" Transfer Files to Servers " Manage Websites

## SAGE

#### Course Aims

This training course provides the basic knowledge A cec ow in teach keage petrate at he S extremely 'mand bands - delegates will be maintaining ledger accounts, inputting balances and balances and bala processing journals through to production of VAT and relevant management In addition, delegates will cover bank transactions manudcee and culs atoon, plos al Purchase and Nominal Ledgers and the Product file including stock control In all, it provides a solid bactkoqdrapyunuslefoorf ttheeAonSaexague,pa5so0kage in a commercial environment.

#### Who Should Attend

All Accounts staff who need to learn A boow understudient head Speaced and be. Note: Participants should be competent in operating a PC.

#### Course Outline

Sarah Barnard Training venue: Programme Basics " Starting Sage 50 Accounts " The main programme window " Modules, window Exiting Sage 50 Accounts Getting Started " Getting started " Restoring data for the first time " Setting the financial y Account Names & Numbers " Debit and credit " Doukbelepeingry" boot book ing the accounts list " Printing the cu and printing Nominal List report " Account ranges " Changing account name Bank Entries " BanReceipts " Bank Payments Financials " The financial state of the company " The Trial Balance report " The Profit Customers " The Customers module " Entering a new customer " The CustomersR''ecord ' About selecting customers " Editing customer details " Customer delivery ad Suppliers Service Invoices " The Invoice window " Service Invoices " Printing invoices " Updating ledge information prinkteing the invoice Products " Products " Adding new products " The Pro-Soltupoock RaencobinSdewincobo wie"mNston Stock Control " Stock adjustments in " Stock adjustments out " Stock retu-ondse " Pervoed usc't ac The Product Dashboard Product Invoices " Product Invoices " Adding an invoice with a customer delivery address " A match invoicing " Printing the invoices " Changing an invecnitee in Updating the Product Credit Notes Reviewing your Accounts " The financial state of your company

Sending Statements " Customer Dashboard " Account balances " Aged debtors analysis " Statem Customer Receipts " Customer Receipts " Automatic allocation of receipts " Manual allocation  $\overline{\phantom{a}}$ receipts " Giving a discount " Payments on account Customer Activity Purchase Invoices " Supplier details " Batch invoiches lan Supplier account Supplier Payments " Payments to suppliers " Making a payment " Printing remittance advice no activity More about the Nominal Ledger " Journal entries " Nominal code activity " Nominas Ledger Graph " Nominal More about Bank Accounts " Bank transfers " Combined payments " Petty cash transactions Bank Reconciliation Recurring Entries " What are recurring entries? " Adding new recurring entries " Adding a rec debits recenntimigs " Setting up a bank transfer recurring entry " Editing an e processed weekly " Processing recurring entries " Suspending postings " De VAT Returns " Notes on VAT returns " ProducAinTgadj of AtTments rhing the VAT return " F VAT transactions " Updating the VAT account references Simple Reports & Information " Information " Reports

## SAGE 50 ACCOUNTS EDIATE

#### COURSE CONTENT

#### Course Aims

This training course takes participants betown do the bases in regide vinto the use Sage  $\triangle$  Countos prepayments, accruals, depreciation, contra payments and g deal sith pricing options and currencies (including the en Europa). Senisde sea avery will use the package to carry out tasks, and will acquiree**nhandiceal** experienc knowledge agete 50 Accapud the account chiples behind it.

#### Who Should Attend

Al**Accousta** ff who want to move beyond the bastics unatescothern Sinagep Sa Cakage. Note: Participants should be competent in operating a PC, with a good basi

#### Course Outline

Pepayments & Accruals

" What are prepayments and accruals? " Setting up prepayments " Setting u and accruals " Deleting prepayments and accruals

Fixed Assets & Depreciation

" What are fixed assets? " De"p Eenctieantiinogn am etholood isxed asset " Entering an existing and " Depreciating assets " Asset valuation " Asset reports " Writing off an asset Delivery Addresses

" Delivery addresses " Adding delivery addresses " Settingyt**heddime sosiese "& or** Editing a customer delivery address

Entering Purchase Orders

" Purchase order processing " The Purchase Order Processing window " Ent items " Enteripogo a uno the urchase order " Entering long description

Purchase Order Skeletons

" What is a purchase order skeletoun ?in" qUps un qhaas neo norder skeleton

Processing Purchase Orders

" Printing purchase orders " Putting purchase orderssommpleentdeede" I i Delives rie GR Goods Received Notes " Amending deliveries " Changes made to the accoun from purchase orders " Purchase order reports " Deleting orders

Product Records & Purchase Orders

" Product records

BOMs & Product Transfers

" Whaare BOMs? " Case studies " Checking availability of components " Stoc Product Pricing Options

" Pricing options " Setting a special customer price " Creating customer pri Moving a custommene price list to another " Deleting price lists " Price list r Entering Sales Orders

" Sales order processing " The Sales Order Proceedsicntgitweim slo"w M"u Braples loindee orders, discounts, goods noorto drugstt oscalde's Noorders

Recurring Sales Order Skeletons

" Sales order skeletons " Eedistkregleatosnale Broorcobessing a recurring sales order s frequency of a recurring sales order " Deleting a sales order skeleton

Processing Sales Orders " About sales order processing " Printing sales ordeonst FaAll Geeaeimect osrto" c.Sta" el order reports " Recording despatches " Changing a sales order " Manual pro Cancel, hold and unallocate " Deleting orders More about Sales Invoices " Checking sales invoices "UPprotratting invedcgioeness " Credit Control " Credit control basics Using the Search Option " The Customers window " Using the Search option Statements & Account Letters " Sending statements " Accounts letters " Disputed invoices Customer Refunds " Entering the overpayment " Checking the customer activity " Processing th Late Payment Legislation " What is the late payment legislation? " Setting up your system for late pa Charging customtee rpsafyom relmat Writing Off Bad Debts " Writing Off Bad Debts The Sage Task Manager " Opening the Sage Task Manager " Entering tasks " Closing the Sage Task Manager Paying Bills using the Sage Task Manager " Entering bills into the Sage T**ash Shuashian ggeth "e "Baaygien gT**ask Manager Cash Flow Forecasting " Showing the Cash Flow window Versions of Sage 50 Accounts NOTE: Content may vary slightly between versions (eg V10, V11, etc) or applications (Accountant) Plus, Financial Contranel definerences are usually if little significance and do n acquired during the course. Because we need to cater for a wide range of users, most of whom do not u courses on a versi3onyet and as old 2

## SAGE 50 ACCODUWANS EDA

COURSE CONTENT

#### Course Aims

This training course takes participants in **A**ccadum and ceudd ursoe sub \$eagusts souch as budgets, quotes, proforma invoices, currenciestrabialt clit ipsa vannesonnius 'daosaudings hands - audit trail delegates will use the package to carry out tasks, and wislanc neumintange readctical knowledge of OAS caggeeu a hsd the accounting principles behind it.

#### Who Should Attend

All Accosutratisf who need to learn how to use adv**ance odnifts atter of Saptific Spanets 0shoulders** be competent in operating a PC, with a solid working knowledge of the pack

#### Course Outline

Importing Data

" Preparing data for importing m"etmpootidsg cust

Setting up Departments

" Why use departments? " Setting up departments

Setting Budgets

" Budgets " Entering nominal code budget details " Advanced budgeting met department " Checking the departmental betadagets c'tulastis for the next year s b

Setting up Discounts

" Customer discounts " Discount by invoice value " Discount by product qua " Settlement discounts " Discounts by invoicretsitemPrloidec"t Net exconsultute soches and be descriptions

Quotations

" About quotations and converting quotations " Creating a product quotation Printing quotations

Converting Quotations

" Winning and losing quotations "" WLionsninnggaaqquuodteat" ioRnetrieving a lost quotat winning it

Profrma Invoices

" Creating foarme man invoice " Processing the payment on account " Creating the

The Euro & Other Foreign Currencies

" The euro " Setting up the Foreign Trader option " Setting up the currency accounts

Invoicing in Euros

 " Creating a sales invoice with a euro total " Adding a euro sales invoice Receiving Payments in Euros

" Updating rthe co cou table " Receiving euro payments " How Sage 50 Accounts I

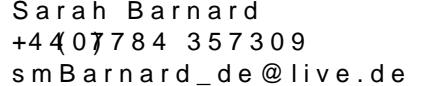

exchange rate variance

Paying Foreign Currency Invoices

" Entering supplier invoices " Paying foreign currency invoicean" Ghecking t variance

Contra Entries

"-What is a contra Eentery n<sup>oq</sup> "the purchase invoices for the contraing mean of supplier " entries

Batch Payments

" Entering the supplier invoices " Entering batch purchase payments " Print Changing Posted Records

" Adding incorrect payments " Checking the audit trail " Using journal rever the petty cash account

Batch Changes & Global Changes

" What are batch changes? " What are global changes? " Changing specific

The Opening and Closing Stock Wizard

" Calculating the cost of sales " Using the Opening and Closing Stock Wizar Analysing Budgets & Departments

" Analysing the baude  $\frac{d}{dt}$  department sales & expenditure

The Audit Trail

" What is the audit trail? " Viewing the audit trail " Printing the audit trail

Report Designer Basic Skills

" About reports and layouts " Usin'g **Basi** Reports De Gunstemising a customer le and selecting objects

Report Designer More Skills

" Opening an invoice form for editing " Customising the invoice " Using the

The Sage Report Wizard

" Creating a new report " Changing the page setup " Saving the telephone li Deleting a report

Project Costing

" What is project costing? " Setting up project costing " Usingrapireccitect costi enquiry " Project credits " Raising the sales invoice " Completing the projet

Setting Passwords & Access Rights

" Setting password access to Sage " Setting a company password " Setting

## SAGE TAC RM D M IN ISTRATOR COURSE

#### What do I learn?

This is a more advanced course to help you maximise your knowledge and use of Sage A( master everything you need to know about creating a new database and usensts customising

#### Objectives

- ð· Know how to create a new database, create and delete users and manage user passwo ð· Understand how to customise database fields, including modifying existing fields or s creating drop down lists and using field security
- ð· Know how to use the Layout Designer to amend existing layouts and create new tabs
- ð· Be able to customise menus, toolbars and the Navbar, including adding/removing icon
- ð· Understand how to customise Smart tasks
- ð· Become familiar with and ALCsTDassbeoards
- ð· Know how to setup and use the Sage Accounting Integration, including importing and Accounts records
- ð· Understand how to Import Sage Accounts products into ACT! and converting opportuni invoices
- ð· Be able eto port from one DAaCtalbase to another ACT! Database
- 
- ð· Know how to deal with duplicate records and make global changes Understand how to use Database Maintenance including taking a backup.
- ð· Be able to import and export data frEoxnceMicrosoft
- ð Learn how customize ACT! reports using report designer
- ð· Become familiar with mSaargkeet Eing and Business services tools.

#### What do I learn?

This is an introductory course that will help you understand and Get the not best decout of Sage setting up contacts, lookups and searches, exporting data to Microsoft® Excel, activities email, letter templates and how to mail merge.

#### Objectives

What will I learn by the end of this course?

- ð· Be more familiar witahtina vagnd what Sage ACT! can do for you
- ð· Understand how to manage your contacts
- ð· Know how to use lookups and searches
- ð· Know how to use the Document tab, including editing, adding and mapping to spreadsl
- ð· Know more about Groups and Companies and ghrow ptso ansde divisions
- ð· Understand how to schedule activities, including creating types and priorities, adding and users and how to use activity reporting
- ð· Understand the Opportunity process and how to manage oppototucniots ensgfrom cloude at gion reports and pipeline management
- ð· Be able to create letters, letter templates and understand how to use mail merge
- ð· Understand how to use email integration
- ð· Overview of database synchronisation.